# Buscadores en Internet

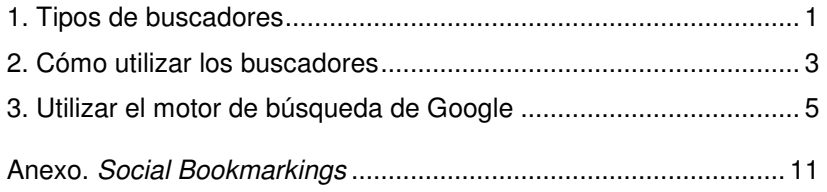

# 1. Tipos de buscadores

Cuando nos planteamos una búsqueda de información en Internet, a menudo utilizamos los llamados buscadores o motores de búsqueda.

En Internet encontramos diversos tipos de buscadores que identificamos a continuación:

### Los motores de búsqueda

Son unas herramientas consistentes en una base de datos de páginas web indexadas automáticamente que permiten a los navegantes hacer consultas a partir de una o más palabras que aparezcan en los documentos indexados, por medio de un lenguaje de interrogación.

La información que contienen indexada los motores de búsqueda ha sido recopilada por programas robot (spiders) que rastrean la red de manera automática y que capturan información de todo aquello que encuentran.

Durante el proceso de búsqueda lo que hacen estos motores es recorrer las páginas web y preparar un extracto de la información que contienen, ordenan los resultados por palabras clave<sup>1</sup> y responden a las consultas de los navegantes siguiendo criterios de aproximación a la palabra clave que se les ha solicitado.

Algunos motores de búsqueda:

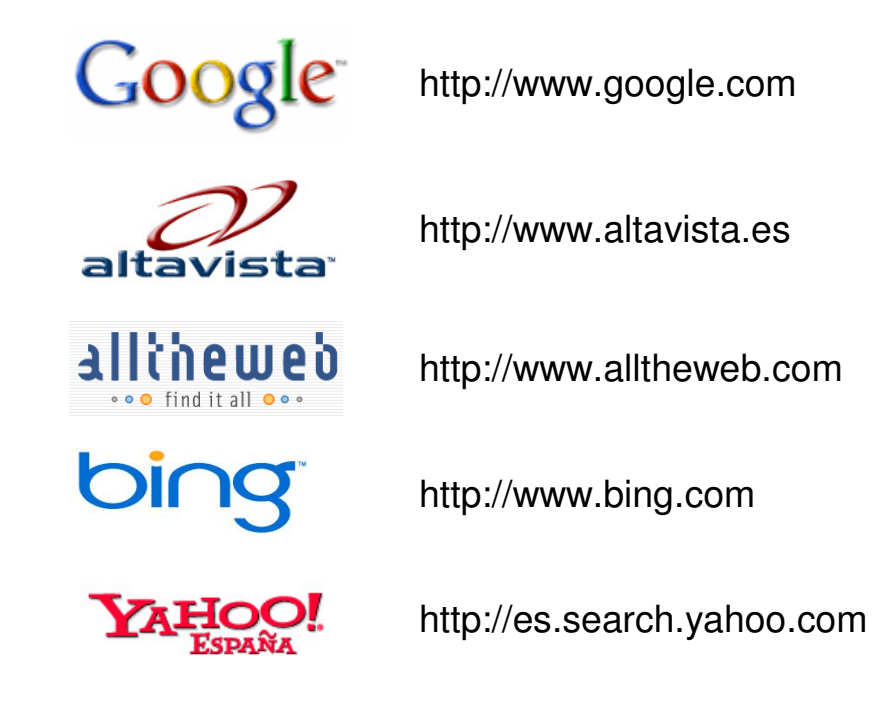

<sup>&</sup>lt;sup>1</sup> Palabra clave: es aquella palabra que utilizamos para describir los conceptos o ideas que buscamos. Si en una cadena de búsqueda debemos utilizar más de una palabra clase, se deben dejar espacios en blanco entre palabra y palabra y no se deben incluir signos diferentes a letras o números; a no ser que éstos representen alguna función especial (por ejemplo, los operadores booleanos que utilizaríamos si planteásemos una búsqueda avanzada).

l

### Los directorios o índices temáticos

Es una herramienta de búsqueda consistente en una base de datos de páginas web que tienen asignadas palabras clave o categorías temáticas y que presenta como resultado de una búsqueda una lista de páginas web ordenadas temáticamente, con una descripción sobre el contenido de cada una.

Un directorio se diferencia de un motor de búsqueda porque está indexado manualmente y presenta los resultados clasificados temáticamente; mientras que un buscador está indexado automáticamente y presenta los resultados ordenados por la cantidad de veces que encuentra la consulta en cada página.

Uno de los directorios más completo es Dmoz. La gran cantidad de páginas que podemos encontrar han sido indexadas por colaboradores voluntarios de todo el mundo:

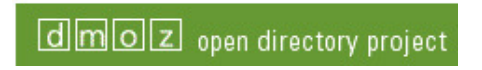

http://dmoz.org (en inglés)

http://dmoz.com.ar (en español)

Google también tiene su directorio (construido a partir de Dmoz):

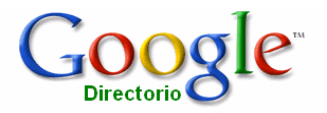

**http://www.google.es/dirhp?hl=es**

La mayoría de los índices temáticos también disponen de un motor de búsqueda automática para efectuar consultas a partir de palabras clave.

### Metabuscadores

También llamados multibuscadores, son páginas desde las cuales se puede hacer una consulta simultánea en diversos buscadores.

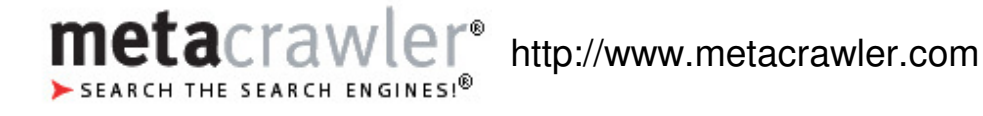

En los resultados que nos devuelve el metabuscador una vez interrogado su sistema, se nos indica en que motores de búsqueda se han encontrado los recursos listados.

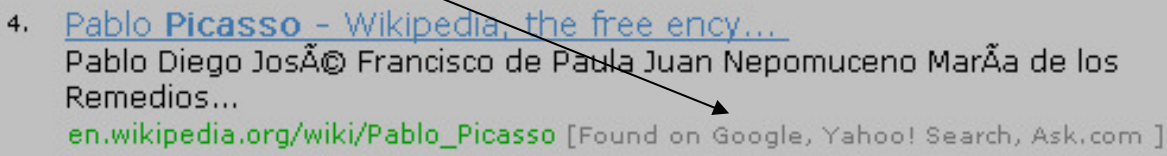

# 2. Cómo utilizar los buscadores

Cuando nos planteamos una búsqueda de información en Internet, lo primero que debemos hacer es definir una estrategia. Esta estrategia debería plantearse del modo siguiente:

- Identificación de los conceptos clave.
- Selección del buscador o buscadores que mejor servirán para resolver nuestra necesidad de información.
- Ejecución de la búsqueda: interrogación del sistema con las palabras clave.
- Evaluación de los resultados.
- Revisión y redefinición de la estrategia para mejorar los resultados.

Cuando nos conectamos a un buscador, encontramos una página que contiene un formulario para definir nuestra búsqueda. Una vez hemos completado este formulario y lo hemos enviado, el buscador nos devuelve una lista de sitios web ordenados según el parecido con las palabras clave introducidas. Haciendo clic en los enlaces, podremos navegar por páginas que posiblemente contendrán la información que buscamos.

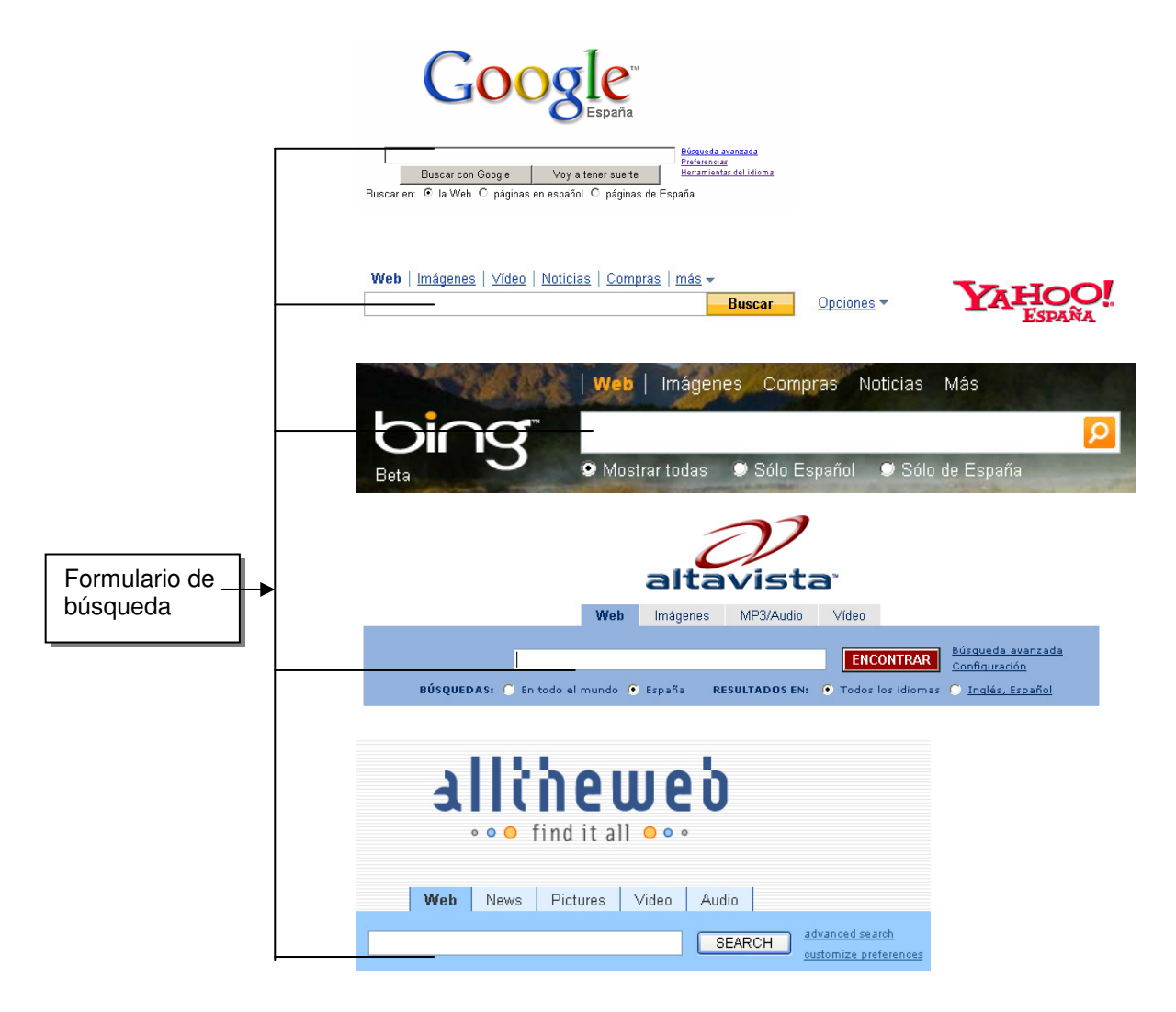

Es habitual que al interrogar al sistema de búsqueda éste nos devuelva tantas referencias (a veces millares) que nuestra primera reacción sea abandonar, sobre todo cuando nos damos cuenta de que las referencias que el sistema nos devuelve tienen poco que ver con lo que nosotros esperábamos obtener. A esto lo llamamos **ruido** documental.

Otras veces nos podemos encontrar con un fenómeno que podríamos considerar contrario: hemos interrogado al sistema y éste no nos devuelve ninguna referencia, muy pocas o ninguna pertinente. A esto lo llamamos **silencio** documental.

### Cómo reducir el ruido y el silencio

Si no hemos obtenido los resultados que esperábamos será necesario replantear nuevamente la estrategia de búsqueda:

- Ser más específicos en la descripción del tema.
- Utilizar otras palabras clave (sinónimos o casi sinónimos).
- Revisar la ortografía de los que hemos escrito como cadena de búsqueda.
- **Utilizar la opción de búsqueda avanzada**.
- Cambiar de buscador…

#### Opciones de búsqueda avanzada

La mayoría de los buscadores nos ofrecen una serie de opciones que pueden mejorar los resultados.

Por ejemplo:

- Seleccionar dónde se hará la búsqueda: web, imágenes, archivos de sonido…
- Hacer la búsqueda en determinados campos: título del documento web, URL, descripción...
- Utilizar los **operadores**<sup>1</sup> , para refinar la formulación de nuestra consulta.

Cada buscador ofrece unas posibilidades diferentes para mejorar y personalizar los resultados. Para saber qué podemos hacer con cada buscador, será necesario recurrir a las ayudas que todos ellos incluyen.

 $\overline{\phantom{0}}$ 

<sup>&</sup>lt;sup>1</sup> Los operadores (AND, OR, NOT...) se utilizan en la elaboración de una estrategia de búsqueda y nos permiten combinar diferentes términos de búsqueda entre ellos.

# 3. Utilizar el motor de búsqueda de Google

Google es una marca propiedad de la empresa Google Inc.

Google es una empresa que cotiza en bolsa, con unos ingresos superiores a 10 mil millones de dólares y con más de 12.000 trabajadores. Sus orígenes están en la iniciativa de dos estudiantes de Stanford: Sergey Brin (experto en tratamiento de datos y licenciado en Informática y Ciencias Matemáticas) y Larry Page (experto en diseño web y con el título de Ingeniero Eléctrico). Se conocieron en el año 1995 cuando tenían 23 y 24 años, respectivamente, y comenzaron juntos el proyecto de crear un algoritmo para la búsqueda de datos. Esta tecnología será el origen del motor de búsqueda de Google. Larry Page llamará a esta tecnología PageRank.

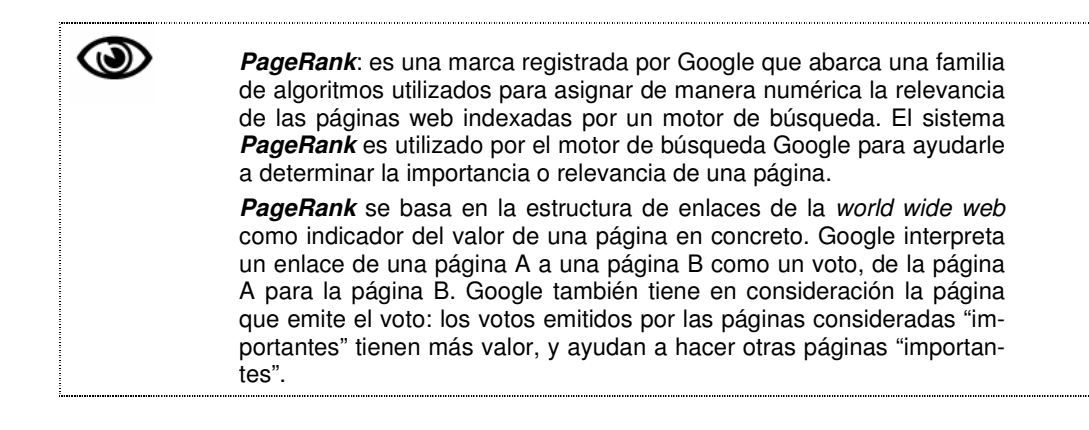

A principios de 1996, los dos estudiantes empiezan a desarrollar un buscador llamado BackRub. Le dan este nombre ya que su funcionamiento consiste en analizar los back links (enlaces que apunten a una página web determinada). La base de datos está alojada en un pequeño ordenador de 28 GB de disco duro y sus primeros usuarios son los alumnos y los profesores de Stanford.

En el año 1997 BacKrub se transformará en Google, un motor que, según podemos leer en su página web, hoy es capaz de indexar más de ocho mil millones de webs y de responder a 200 millones de consultas diarias.

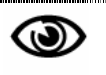

**Google**: el término Google (pronunciado gúguel) está basado en la palabra googol, inventada el año 1938 por el niño de 9 años Milton Sirotta, sobrino del matemático norteamericano Edward Kasner. Hace referencia al número representado por 1 seguido de 100 ceros, es decir, una cifra muy elevada. En su página web Google explica que utilizan este término para reflejar su misión de organizar la gran cantidad de información, aparentemente infinita, y hacerla accesible y útil para todos.

El principal producto de Google Inc. es su **motor de búsqueda** utilizado para localizar recursos electrónicos alojados en Internet.

Para realizar una búsqueda simplemente hay que teclear las palabras que describen nuestra necesidad de información en el formulario de búsqueda y pulsar la tecla Intro o hacer clic en el botón de búsqueda de Google.

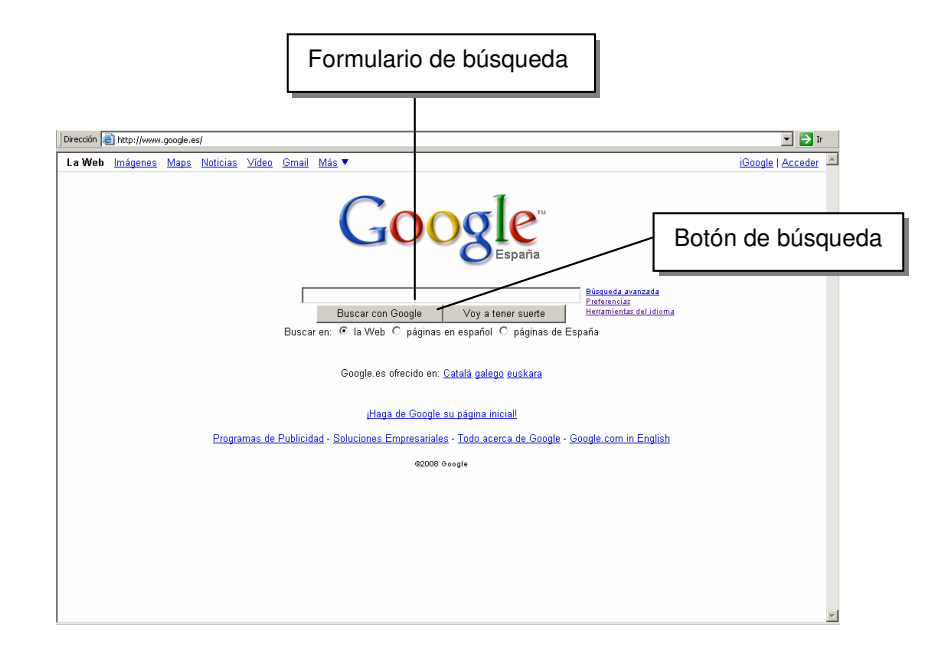

Google sólo devuelve las páginas que contengan **todos** los términos de búsqueda que hemos incluido en el formulario. A menudo el buscador nos devuelve un volumen demasiado grande de páginas web; para restringir la búsqueda, podemos incluir más términos.

### La lista de resultados

Una vez hemos rellenado el formulario y lo hemos enviado, el buscador nos devuelve una **lista de los sitios web**.

Esta lista muestra:

- - En azul y subrayado el **enlace a la página** (una vez visitada la página, el color del enlace cambia a lila).
- - Un **extracto de la página** con el texto que contiene las palabras clave que hemos escrito. Éstas se muestran destacadas en negrita.
- -En color verde, la **dirección URL** a la que accederemos si hacemos clic en el enlace.
- - **Enlace a la copia en la caché**: Google guarda una instantánea de cada página que examina mientras rastrea la red y la guarda como copia de seguridad en caso de que la página original no esté disponible. Si hacemos clic en el enlace en caché veremos la página tal y como se veía cuando fue introducida en el índice. Cuando se muestra la página guardada, encontraremos un encabezado que nos recuerda que se trata de una versión guardada y no de la página actual. Las palabras que se ajustan a nuestra búsqueda aparecen destacadas.
- - Acceso a **páginas similares**: Google busca páginas que puedan estar relacionadas con el resultado mostrado.

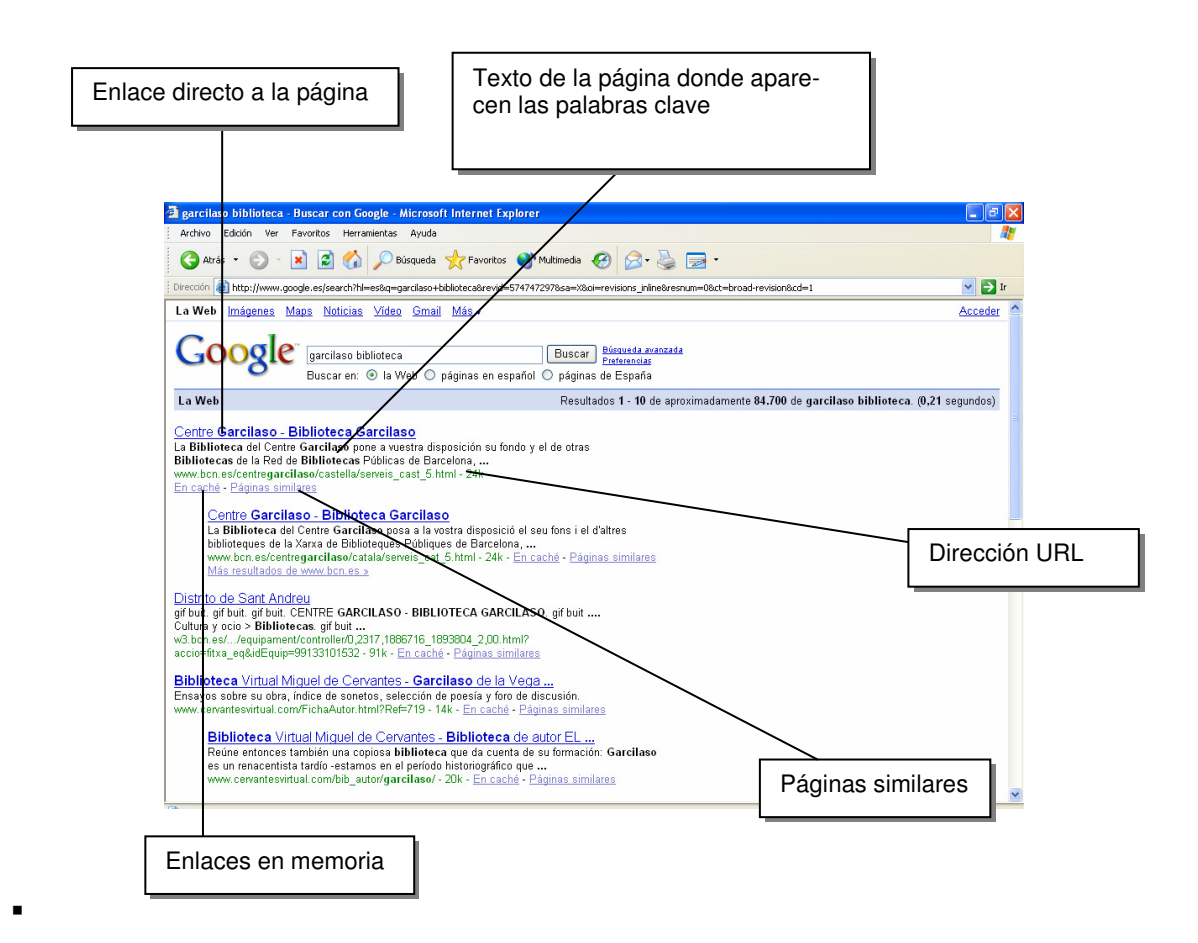

### El botón Voy a tener suerte

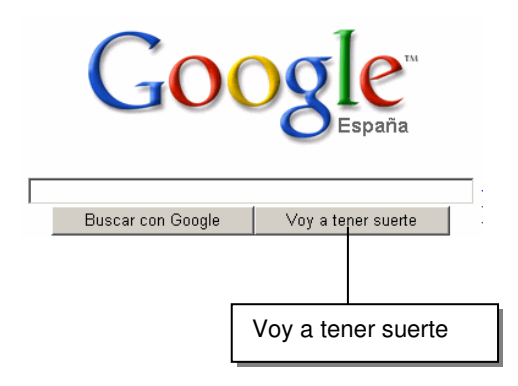

Este botón nos lleva automáticamente a la primera página que Google ha encontrado.

Esta es la página que según el motor de búsqueda se ajusta mejor a nuestra necesidad de información; es, según el motor, **la página más relevante**.

# Búsqueda avanzada

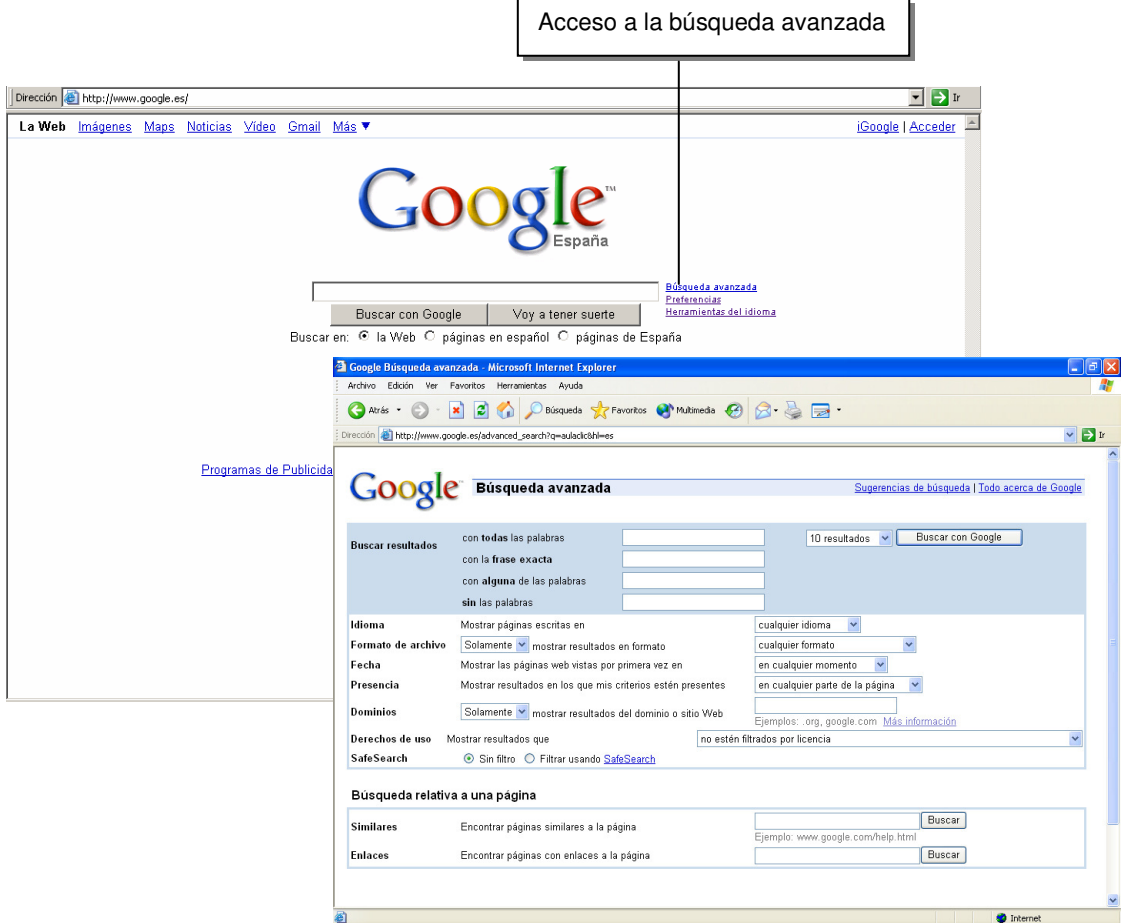

Para redefinir nuestra búsqueda podemos utilizar las opciones de búsqueda avanzada.

Desde el formulario de búsqueda avanzada podremos refinar nuestra búsqueda

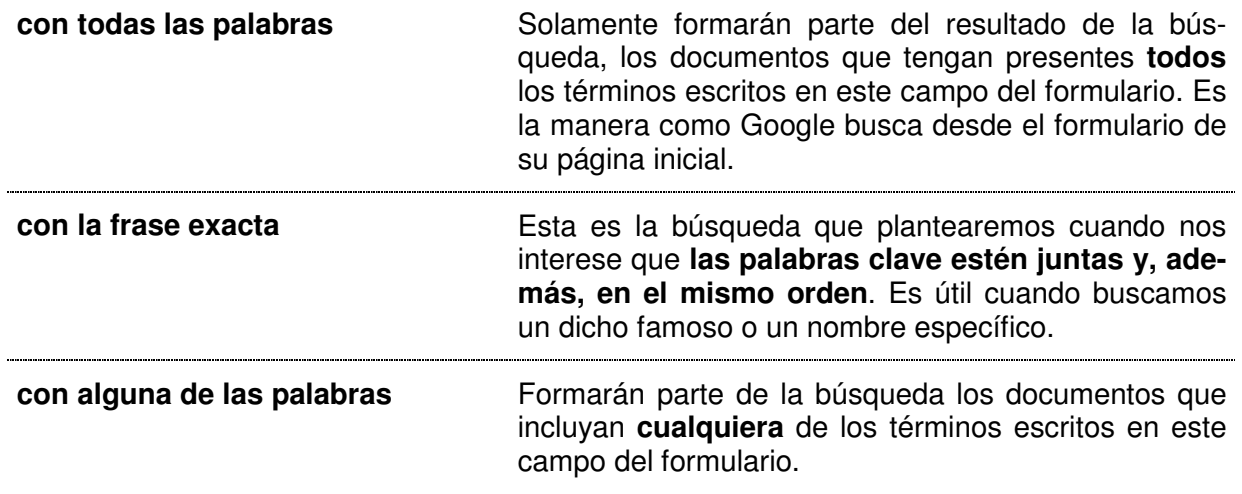

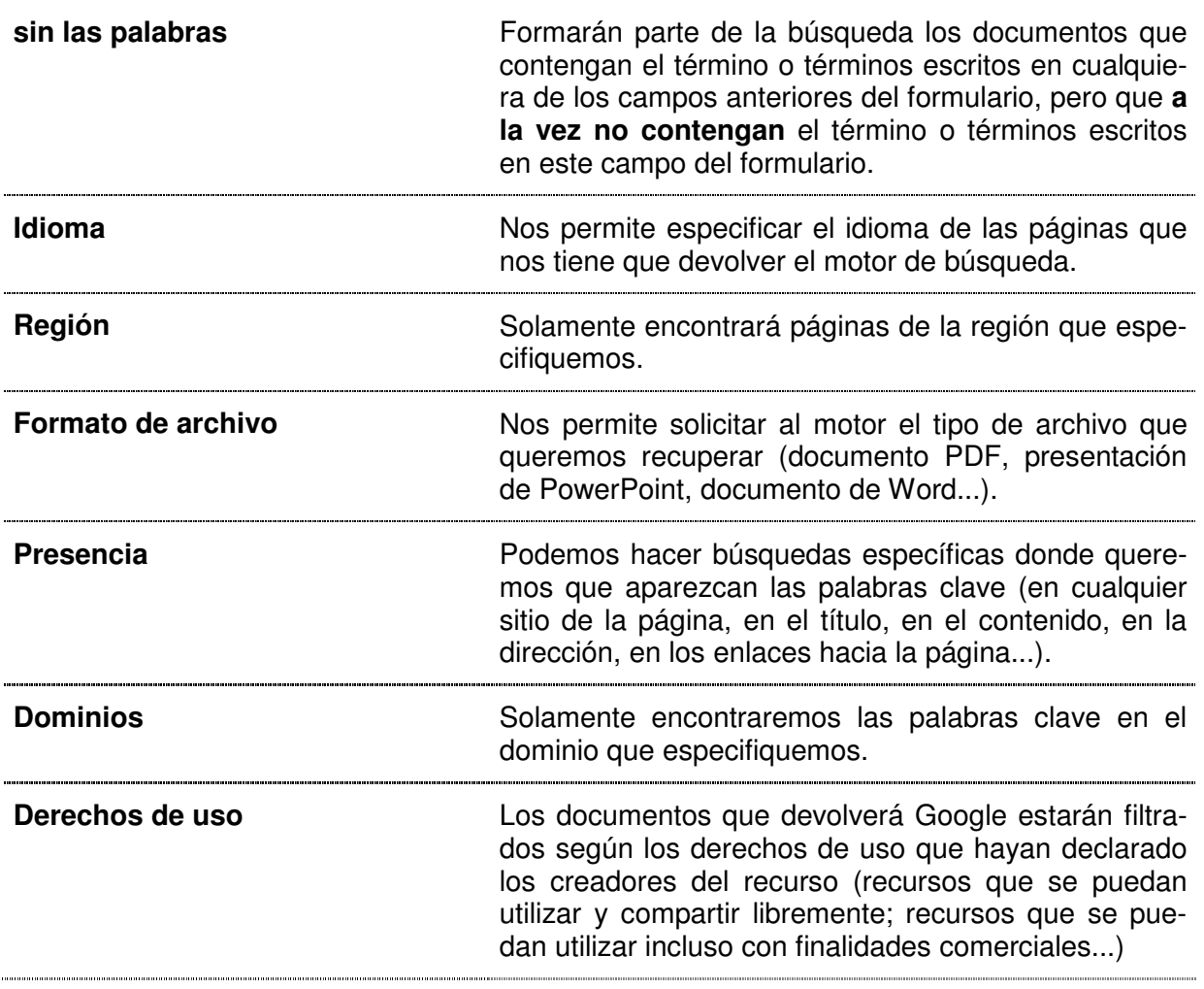

# Búsqueda de otros recursos electrónicos

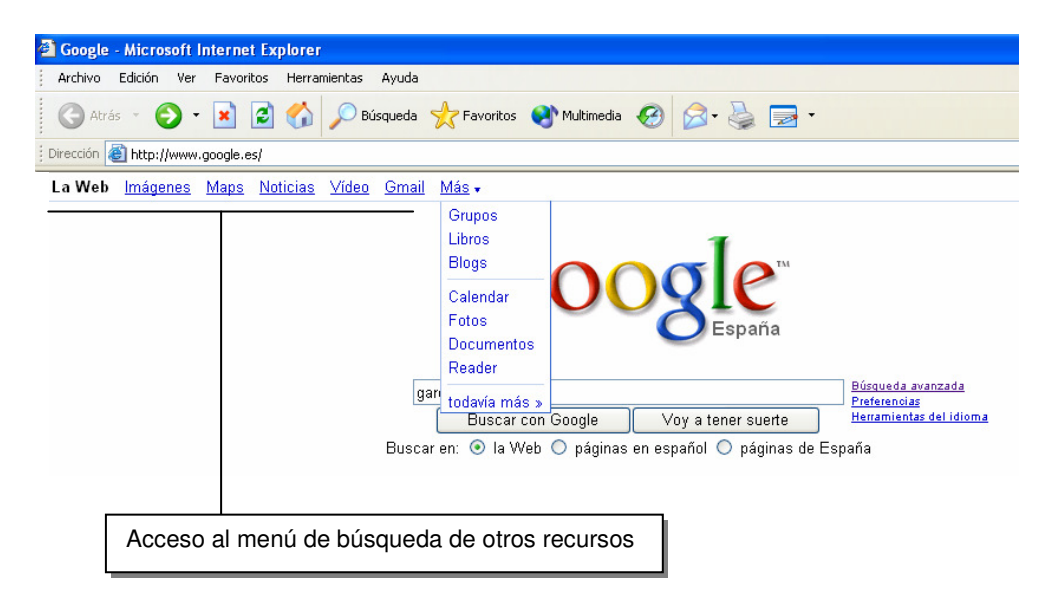

Además de páginas web, podemos hacer búsquedas en otro tipo de recursos electrónicos. Los siguientes son un ejemplo:

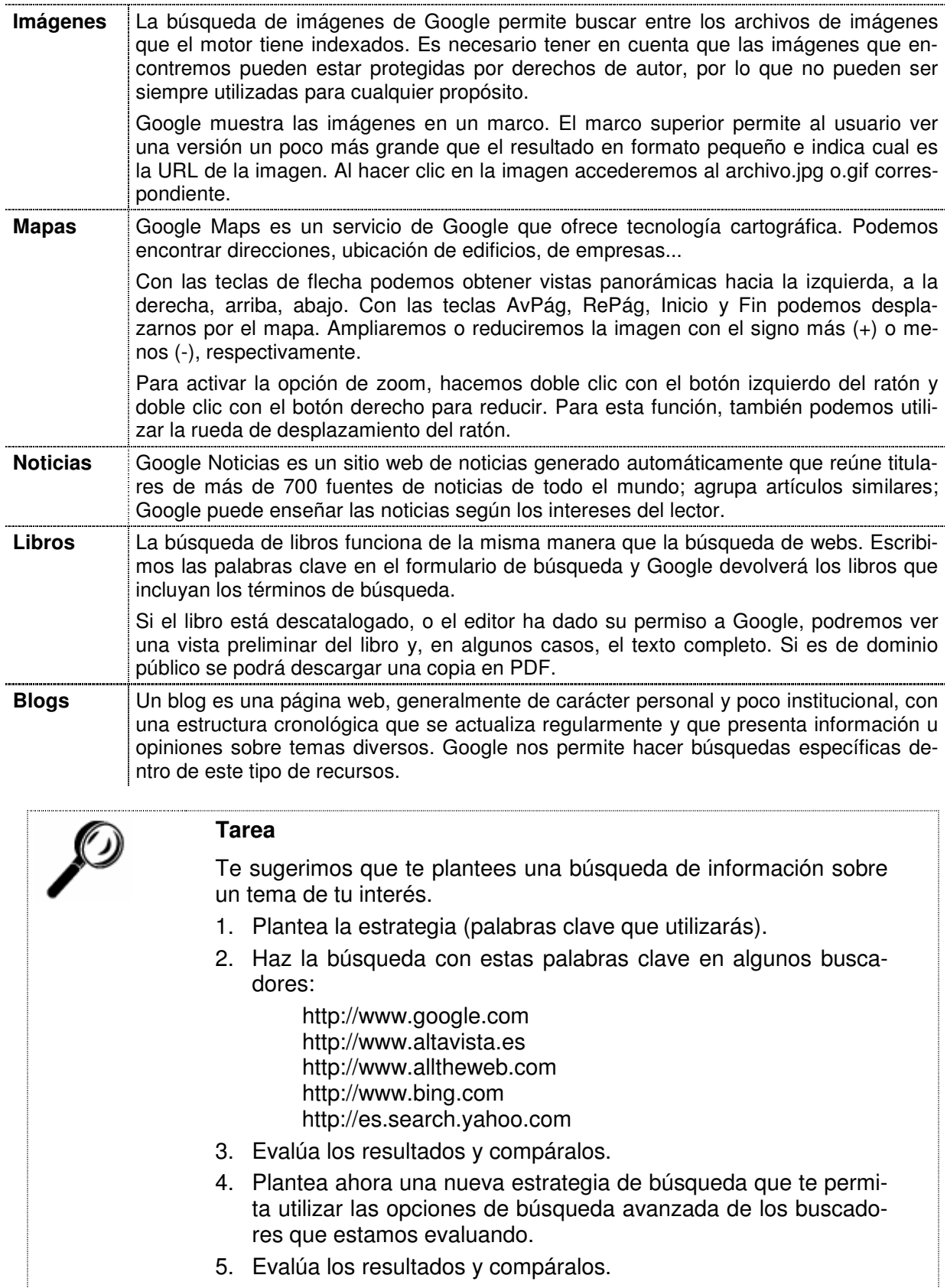

# Anexo

# Social Bookmarking

Los marcadores sociales (en inglés social bookmarking) son servicios web que facilitan la gestión personal o comunitaria de la información. Estos servicios permiten a los navegantes clasificar, compartir, valorar o comentar contenidos de la red.

Las páginas encontradas con los buscadores nos pueden resultar interesantes por diversos motivos. Cuando esto pasa tenemos una herramienta en nuestros navegadores: la lista de Favoritos (en inglés bookmarks) que nos permite guardar las direcciones de estas páginas en la memoria de nuestro ordenador para acceder cuando nos interesa. Estas direcciones estarán ligadas al ordenador donde las hemos guardado.

Hay otra manera de guardar estas direcciones que no usa el navegador, sino un sitio web específico para guardarlas.

Sitios web para la gestión social de los favoritos:

#### **Del.icio.us**

http://delicious.com

Servicio de gestión de direcciones en web que permite guardar marcadores, categorizarlos con un sistema de etiquetaje y compartirlos.

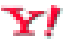

#### **Mi Yahoo**

http://es.my.yahoo.com

Servicio de página de inicio personalizada que permite guardar favoritos y fuentes de información en un único espacio.

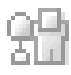

#### **Digg**

#### http://digg.com

Sitio web especializado en noticias sobre ciencia y tecnología. Combina los marcadores sociales, los blogs y la sindicación con una organización sin jerarquías, con control editorial democrático.

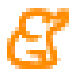

#### **Menéame**

http://meneame.net

Sitio web basado en la participación comunitaria en la cual los usuarios registrados envían historias que otros usuarios del sitio (registrados o no) pueden votar, de manera que se promueven las más votadas a la página principal.

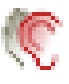

#### **La Tafanera**

http://latafanera.cat

Portal de promoción de noticias o apuntes de blogs que envían y votan los mismos usuarios para promocionarlos en la portada.

### **Delicious**

El sitio web de Delicious (http://www.delicious.com) nos permite guardar nuestros favoritos utilizando las etiquetas (floksonomías<sup>1</sup>) que consideramos que identifican la información que contiene el sitio web; además Delicious nos permite buscar direcciones que también han guardado otros navegantes y que han decidido compartir con el resto (por esto se trata de un sitio web "social").

## Cómo funciona Delicious

Si lo que queremos es hacer búsquedas entre las direcciones que otros navegantes han guardado, cumplimentamos el formulario de búsqueda que encontramos en la parte superior de la página:

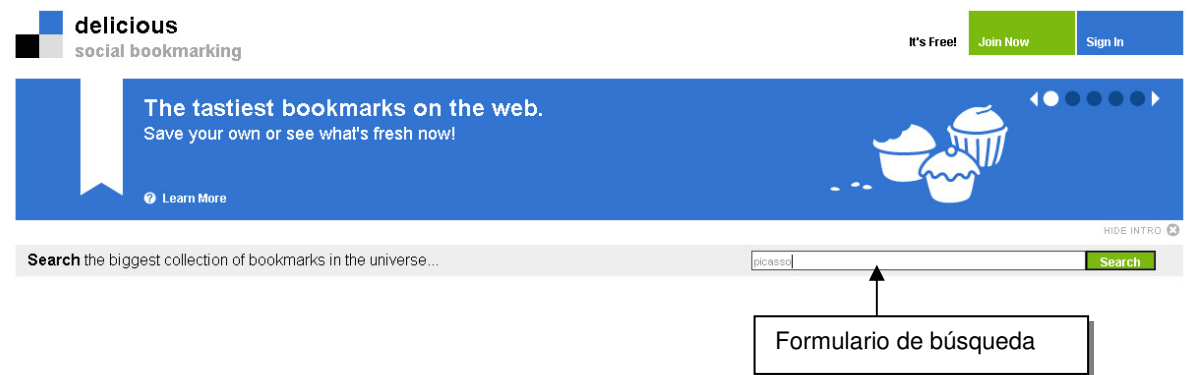

Delicious nos devuelve una lista de direcciones que han sido etiquetadas mediante la palabra clave que hemos introducido en el formulario:

| Search<br>picasso                               | l v                                                          |  |
|-------------------------------------------------|--------------------------------------------------------------|--|
| Sign in to search your own bookmarks            |                                                              |  |
| See all bookmarks tagged<br>picasso             | Search all of Delicious for "picasso"                        |  |
| Q Everybody's bookmarks                         | 4239 results - show all O<br>Etiqueta que                    |  |
| Mr Picassohead save                             | 1847<br>hemos utilizado                                      |  |
| First saved by: linko                           | flash<br>games<br>fun.<br>art<br>en la búsqueda              |  |
| On-line Picasso Project Homepage save           | 291                                                          |  |
| First saved by: jferrodg                        | picasso<br>artist<br>callery<br>painting<br>art              |  |
| Picasso's Guernica in 3D - by Lena Gieseke save | 441                                                          |  |
| First saved by: Shmuelpro                       | quernica<br>3d<br>video<br>oloa<br>Otras etiquetas           |  |
| Mr. Picassohead save                            | 1145<br>que se han                                           |  |
| First saved by: dougal                          | picasso<br>fun<br>drawing<br>flash<br>art<br>utilizado para  |  |
| Pablo Picasso - Bull SAVE                       | almacenar la<br>293                                          |  |
| First saved by: mistrmojo                       | dirección<br>picasso<br>minimalism<br>inspiration<br>drawing |  |

<sup>&</sup>lt;sup>1</sup> El término *Folksonomia* fue acuñado por Thomas Vander Wal para referirse a una manera de clasificar la información que podríamos clasificar de informal o de popular (folk en inglés es popular) en oposición a los sistemas tradicionales de clasificación de la información, jerárquicas y menos flexibles.

l

Si queremos guardar nuestras propias direcciones, debemos dirigirnos a la página de Delicious (http://www.delicious.com) para abrir una cuenta gratuita.

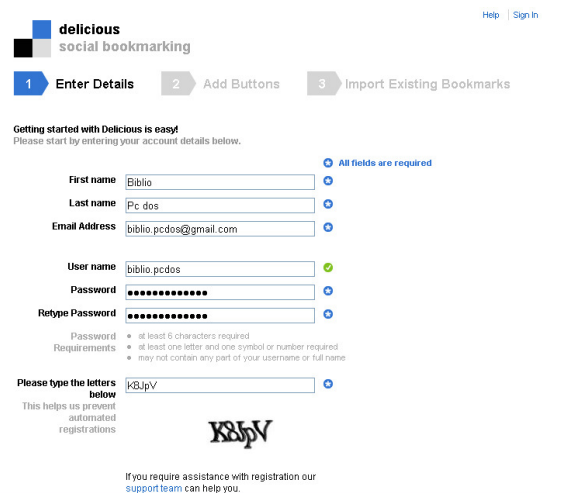

Una vez creada la cuenta, podemos añadir a nuestro navegador los botones que nos permitrán comenzar a utilizar nuestra cuenta (debemos instalar un programa, la página de Delicious nos dará las instrucciones convenientes para proceder a dar este paso:

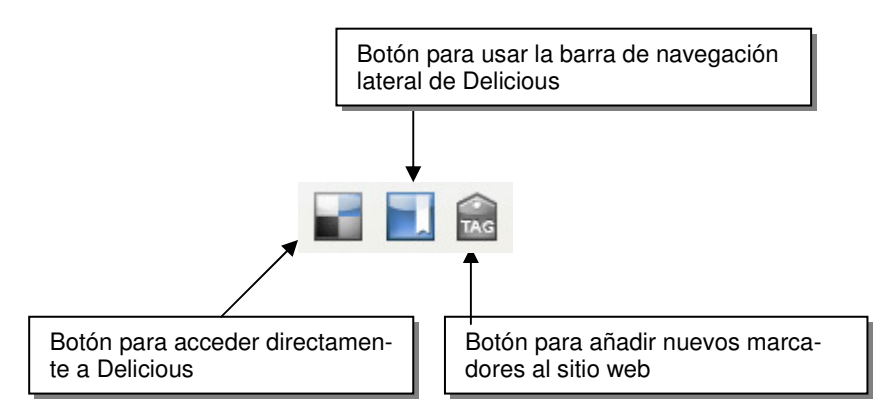

Accedemos a la dirección que nos interesa y pulsamos el botón TAG que hemos instalado en la barra de herramientas de nuestro navegadors. Aparece el cuadro de diálogo en el cual podremos poner el título a nuestra dirección y podremos asignarle etiquetas. Estas etiquetas son las palabras clave que consideramos que identifican el contenido de la página. Cuando tengamos muchas direcciones almacenadas, nos resultará útil para poder hacer las búsquedas de nuestras direcciones de interés.

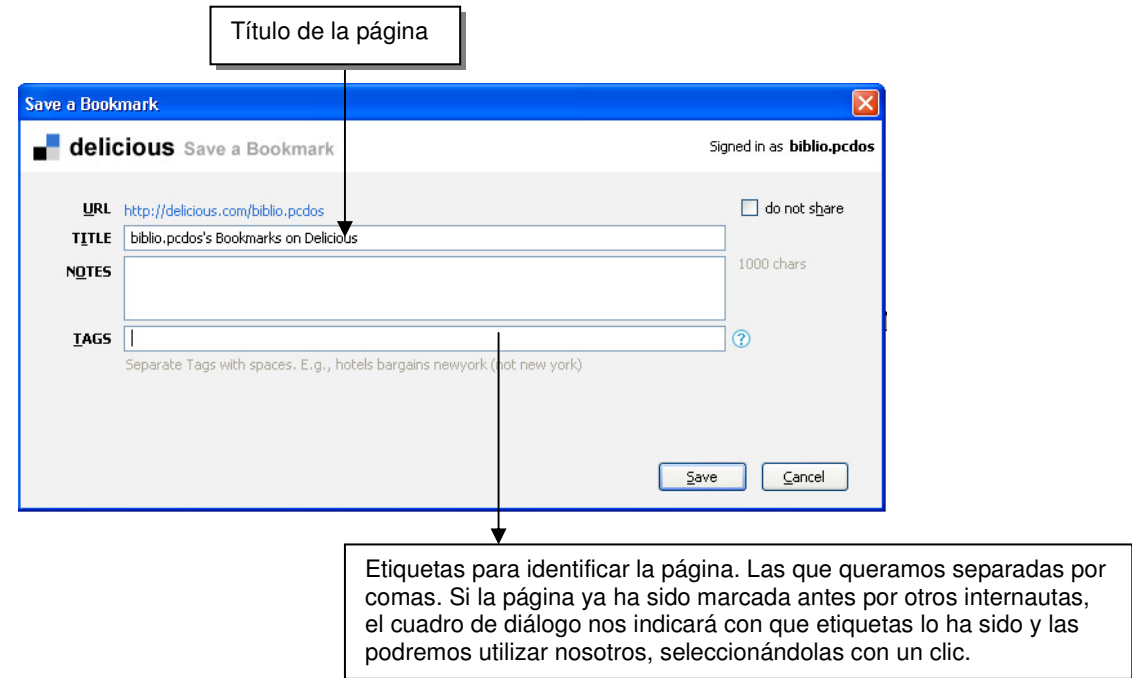

Cuando hacemos clic en el botón Save, pasan dos cosas; la primera: el sitio se guarda con el resto de las direcciones y la segunda: la etiqueta se guarda en la lista de etiquetas. Como las direcciones son públicas en Delicious, otros pueden beneficiarse de nuestro etiquetado; por eso se habla de etiquetado social.

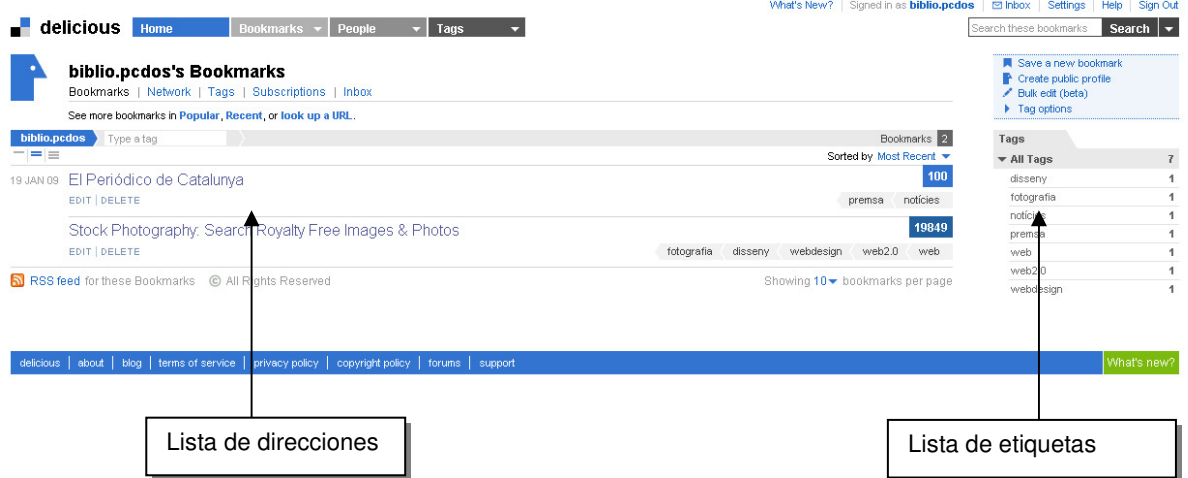

Si no hemos instalado los botones en el navegador podemos proceder igualmente a guardar la dirección haciendo clic en el enlace "Save a New Bookmark":

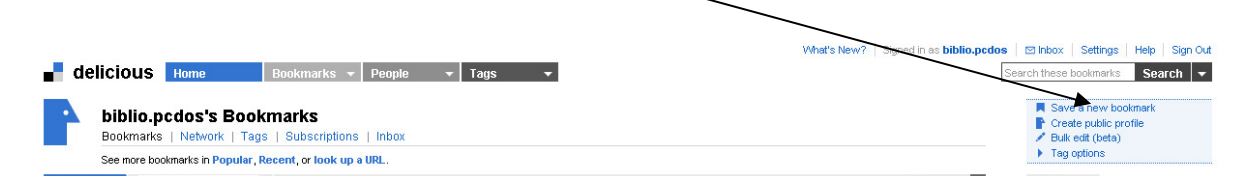